**DE**

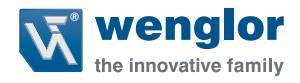

# **OY2TA104P0150P Funktionsbaustein**  TIA V13 & V14

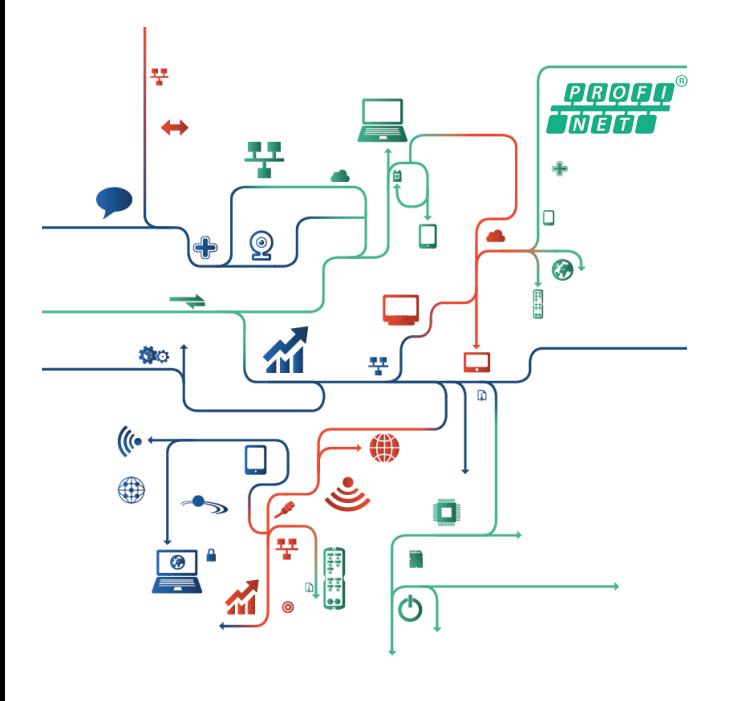

**Projektierungsanweisung**

# **Inhaltsverzeichnis**

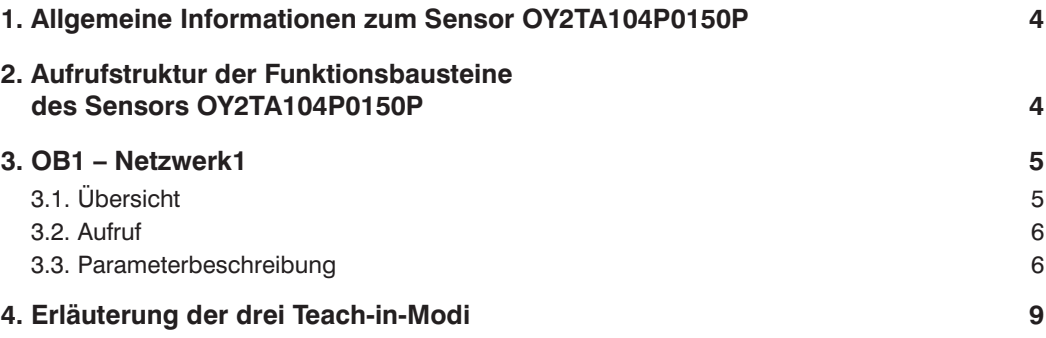

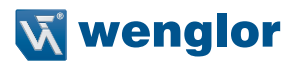

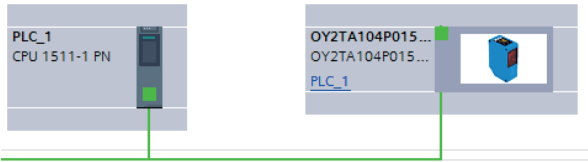

Gerätebeschreibungsdateien (GSDML) können direkt von wenglor bezogen werden:

www.wenglor.com → Produktwelt → Produktsuche (Bestellbezeichnung eingeben) → Download → Produktbeschreibungsdatei

Wenn die CPU mit zugehöriger Schnittstelle und Verbindung erstellt wurde, kann der Teilnehmer (in diesem Fall Sensor OY2TA104P0150P) hinzugefügt werden.

Danach können der jeweilige Teilnehmer und die CPU miteinander kommunizieren.

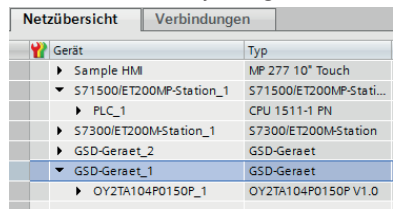

Der Sensor OY2TA104P0150P kann nach dem Generieren der GSDML-Dateien in dem Verzeichnis gefunden werden.

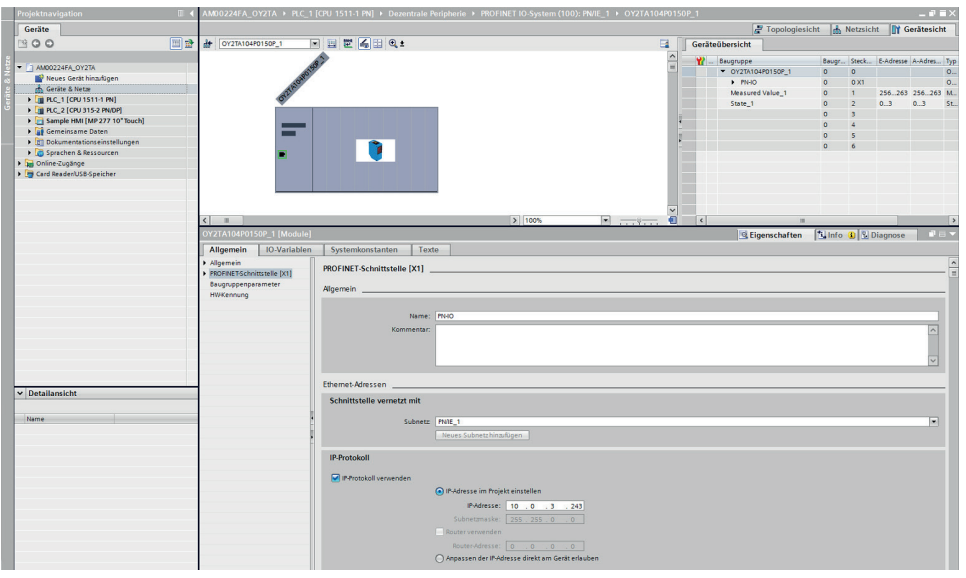

Das obige Bild zeigt ein schrittweises Vorgehen, wie die IP-Adresse des Sensors OY2TA104P0150P geändert werden kann. Über die Projektnavigation kann zunächst der Sensor aufgerufen werden. Mit einem Doppelklick auf dessen Symbol (siehe Bild links oben) kann das Eigenschaftsfeld des Sensor aktiviert werden und anschließend die IP-Adresse eingestellt werden (siehe Bildmitte).

# <span id="page-3-0"></span>**1. Allgemeine Informationen zum Sensor OY2TA104P0150P**

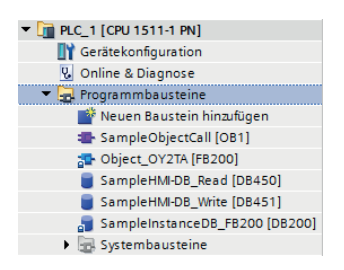

Übersicht der Funktionsbausteine, die benötigt werden um, die Teach-in-Funktion sowie die Teach-in-Modi etc. des Sensors OY2TA104P0150P abzurufen.

## **2. Aufrufstruktur der Funktionsbausteine des Sensors OY2TA104P0150P**

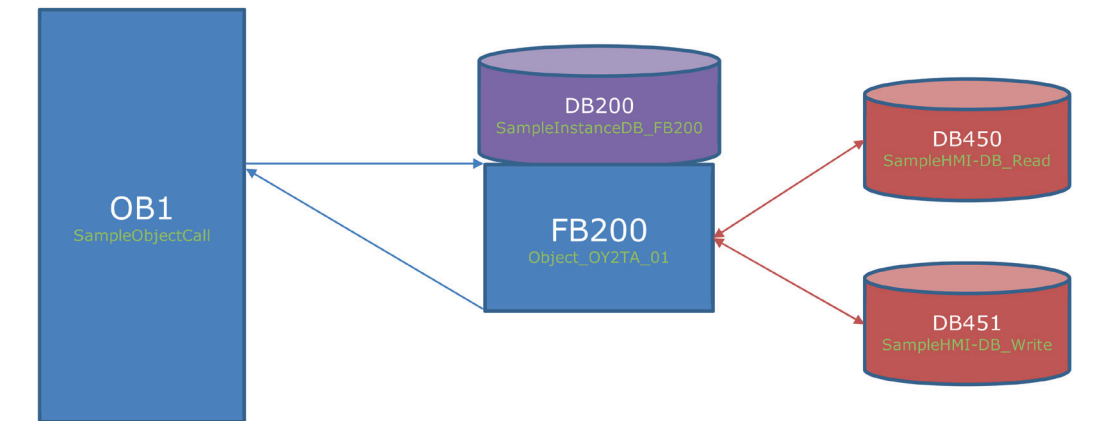

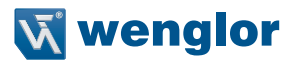

## <span id="page-4-0"></span>**3. OB1 – Netzwerk1**

## **3.1. Übersicht**

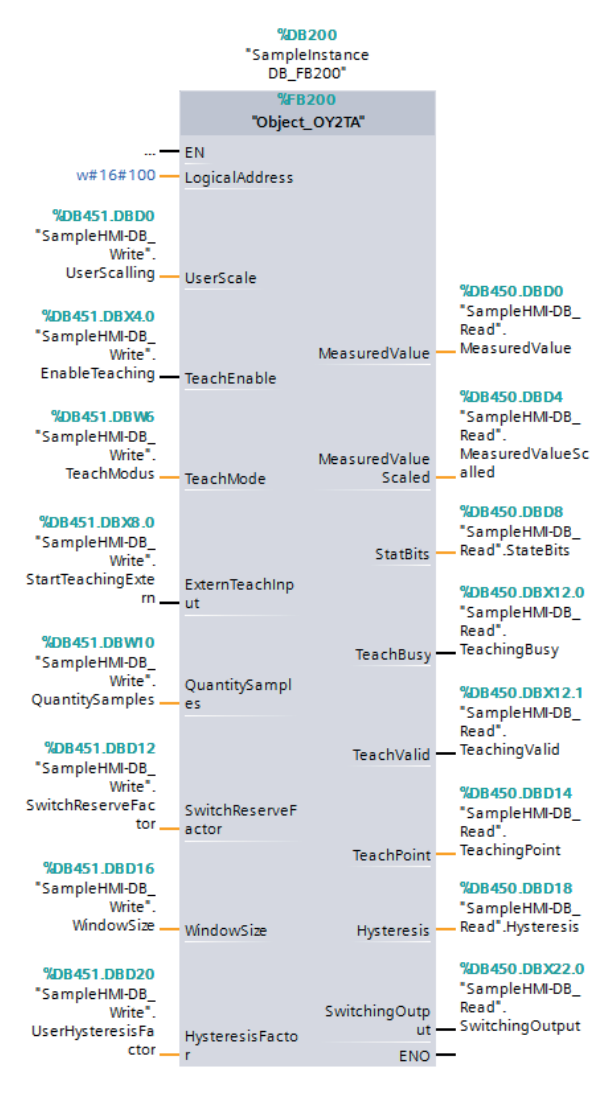

## <span id="page-5-0"></span>**3.2. Aufruf**

Der Funktionsbaustein "Object OY2TA1\_01" (FB200) und der zugehörige Instanzdatenbaustein "SampleInstanceDB\_FB200" (DB200) wird aus dem Anwenderprogramm aufgerufen.

#### **Dieser Funktionsbaustein wertet die temporären Messsignale aus:**

InputdataBasicModule.MesVal (DINT; Wegmesswert),

InputdataBasicModule.StatBit (Array of 32 Bool; Array mit möglichen Fehlermeldungen).

Der Sensor OY2TA104P0150P ist ein Distanzsensor, mit dessen Hilfe Abstände oder Weglängen ausgemessen und somit Objekte erkannt werden können. Der FB200 ist so programmiert, dass für diese Objekte ein Hysteresebereich festgelegt werden kann. Innerhalb dieses Bereichs müssen die Abstände der Objekte liegen, um nach dem Einlernen des Sensors auf eine bestimmte Distanz erkannt werden zu können. Dieser Bereich kann manuell über die Benutzereingaben "Teach Mode", "Switch Reserve Factor", "Window Size" und "User Hysterese Factor" festgelegt werden. Außerdem kann vom Benutzer manuell der Skalierungsfaktor für die Ausgabe der Weglänge angepasst und die Anzahl der aufgenommenen Messwerte während des Einlernens bestimmt werden.

## **3.3. Parameterbeschreibung**

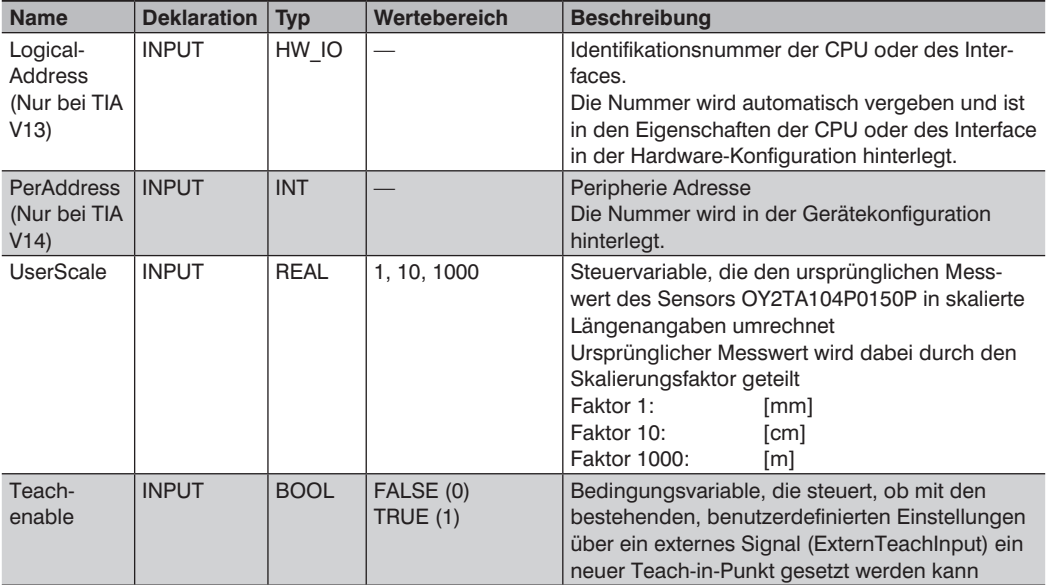

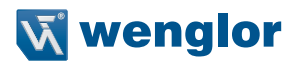

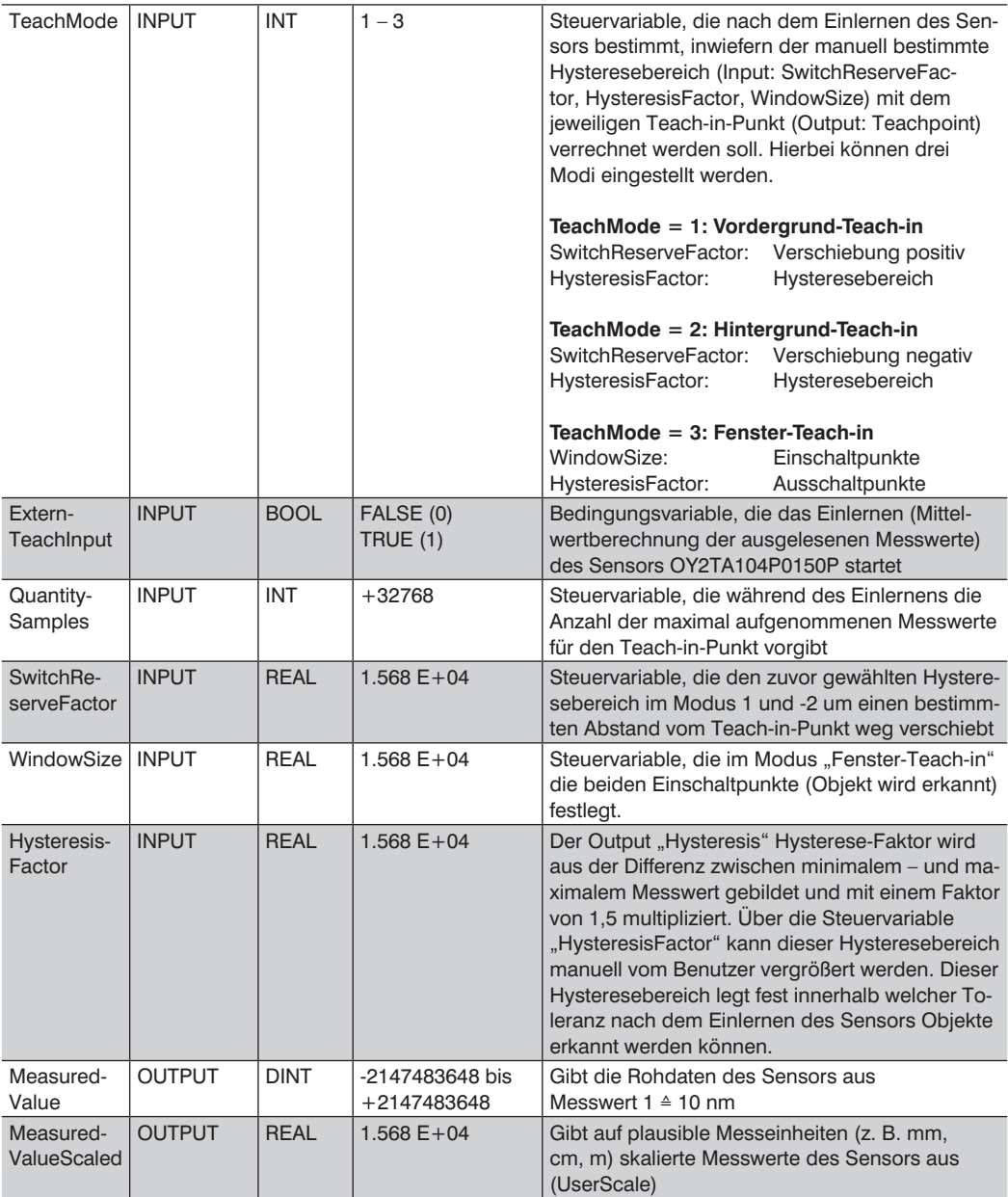

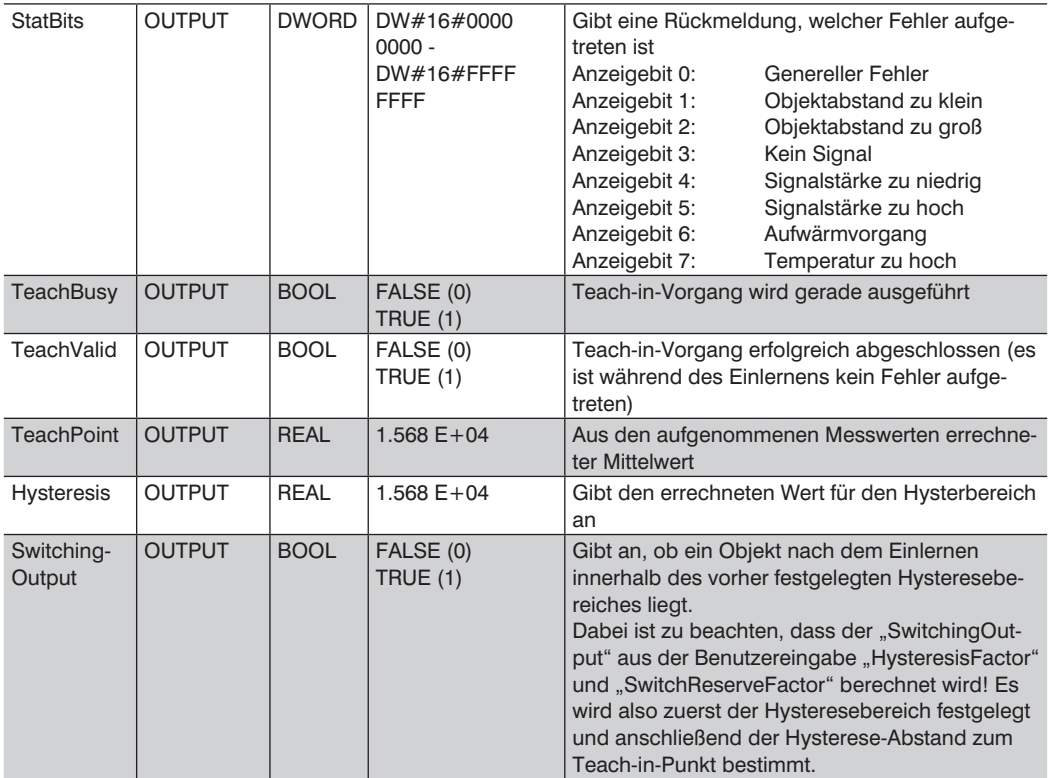

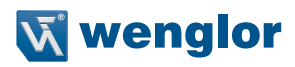

## <span id="page-8-0"></span>**4. Erläuterung der drei Teach-in-Modi**

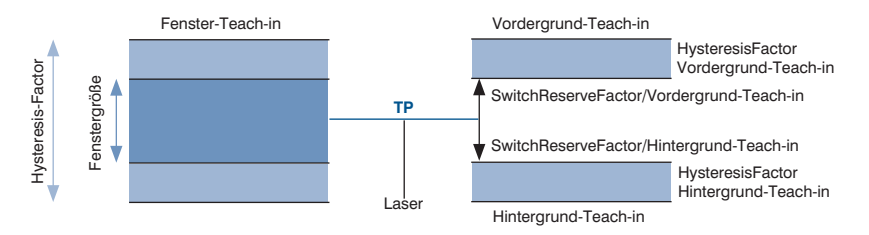

### **Der Output ..HysteresisFactor"**

Dieser Modus legt nach dem Einlernen der Weglänge einen Hysteresebereich fest. Dieser Bereich liegt oberhalb (größerer Abstand) des eingelernten Messpunktes. Über die beiden Benutzereingaben "SwitchReserveFactor" und "HysteresisFactor" kann, ausgehend vom Teach-in-Punkt, die Verschiebung und die Größe des Hysteresebereichs festgelegt werden.

#### **TeachMode 2: Hintergrund-Teach-in**

Dieser Modus legt nach dem Einlernen der Weglänge einen Hysteresebereich fest. Dieser Bereich liegt unterhalb (kleinerer Abstand) des eingelernten Messpunktes. Über die beiden Benutzereingaben "SwitchReserveFactor" und "HysteresisFactor" kann, ausgehend vom Teach-in-Punkt, die Verschiebung und die Größe des Hysteresebereichs festgelegt werden.

#### **TeachMode 3: Fenster-Teach-in**

Dieser Modus legt nach dem Einlernen der Weglänge einen Hysteresebereich fest. Dieser Bereich hat die Besonderheit jeweils zwei verschiedene Einschalt- und Ausschaltpunkte zu erzeugen. Über die Benutzereingabe "WindowSize" können die beiden Einschaltpunkte bzw. die inneren Grenzen, innerhalb derer ein Objekt erkannt wird, festgelegt werden (Output: SwitchingOutput wird gesetzt). Sobald über die Einschaltpunkte ein Objekt erkannt wurde, wird der Hysteresebereich auf die Ausschaltpunkte ausgeweitet (HysteresisFactor). Falls die Messwerte anschließend die äußeren Grenzen (Ausschaltpunkte) überschreiten, wird der Output "SwitchingOutput" zurückgesetzt und das Objekt somit nicht mehr erkannt.